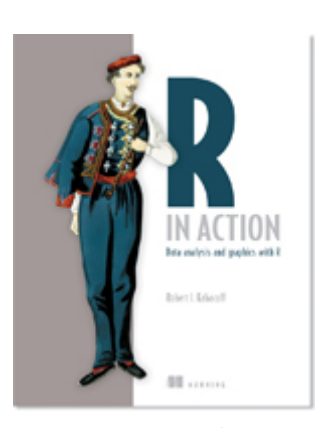

# *23 Advanced graphics with the lattice package*

**Bonus chapter for R in Action** *2ed*

This chapter covers

- An introduction to the lattice package
- Grouping and conditioning
- **Adding information with panel functions**
- Customizing a lattice graph's appearance

In previous chapters, we created a wide variety of general and specialized graphs (and had lots of fun in the process). Most were produced using R's base graphics system. Given the diversity of methods available in R, it may not surprise you to learn that there are actually four separate and complete graphics systems currently available.

In addition to base graphics, we have graphics systems provided by the grid, lattice, and ggplot2 packages. Each is designed to expand on the capabilities of, and correct for deficiencies in, R's base graphics system. The gaplot2 package is described in chapter 19 of R in Action ( $2^{nd}$  ed). In this bonus chapter, we will look at the lattice package, written by Deepayan Sarkar (2008). The lattice package implements trellis graphics as outlined by Cleveland (1985, 1993) and described on the Trellis website. Built using the grid package, the lattice package has grown beyond Cleveland's original approach to visualizing multivariate data, and now provides a comprehensive alternative system for creating statistical graphics in R.

#### *23.1 The lattice package*

The lattice package provides a comprehensive graphical system for visualizing univariate and multivariate data. In particular, many users turn to the lattice package because of its ability to easily generate trellis graphs.

A trellis graph displays the distribution of a variable or the relationship between variables, separately for each level of one or more other variables. Consider the following question: *How do the heights of singers in the New York Choral Society vary by their vocal parts?*

Data on the heights and voice parts of choral members is provided in the singer dataset contained in the lattice package. In the following code

```
library(lattice) 
histogram(~height | voice.part, data = singer, 
     main="Distribution of Heights by Voice Pitch", 
     xlab="Height (inches)")
```
height is the dependent variable, voice.part is called the *conditioning variable*, and a histogram is created for

each of the eight voice parts. The graph is shown in figure 23.1. It appears that tenors and basses tend to be taller than altos and sopranos.

In trellis graphs, a separate *panel* is created for each level of the conditioning variable. If more than one conditioning variable is specified, a panel is created for each combination of factor levels. The panels are arranged into an array to facilitate comparisons. A label is provided for each panel in an area called the *strip*. As you'll see, the user has control over the graph displayed in each panel, the format and placement of the strip, the arrangement of the panels, the placement and content of legends, and many other graphic features.

The lattice package provides a wide variety of functions for producing univariate (dot plots, kernel density plots, histograms, bar charts, box plots), bivariate (scatter plots, strip plots, parallel box plots), and multivariate (3D plots, scatter plot matrices) graphs.

Each high-level graphing function follows the format

*graph\_function*(*formula*, data=, *options*)

#### where:

- *graph\_function* is one of the functions listed in the second column of table 23.2.
- *formula* specifies the variable(s) to display and any conditioning variables.
- data= specifies a data frame.
- *options* are comma-separated parameters used to modify the content, arrangement, and annotation of the graph. See table 23.3 for a description of common options.

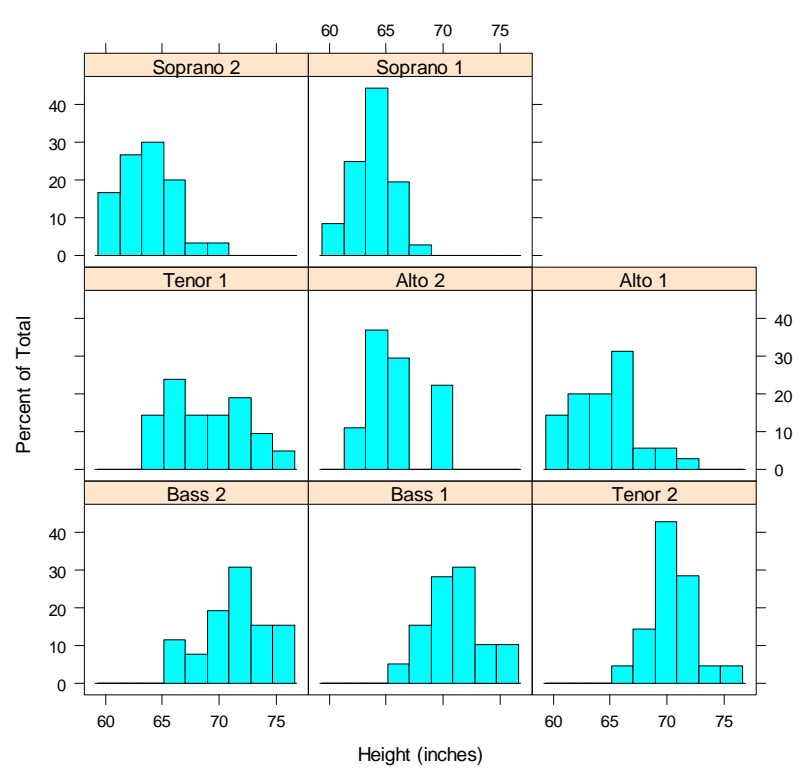

#### **Distribution of Heights by Voice Pitch**

Figure 23.1 Trellis graph of singer heights by voice pitch

Let lowercase letters represent numeric variables and uppercase letters represent categorical variables (factors). The formula in a high-level graphing function typically takes the form

#### *y* ~ *x* | *A* \* *B*

where variables on the left side of the vertical bar are called the *primary* variables and variables on the right are the *conditioning* variables. Primary variables map variables to the axes in each panel. Here, *y*~*x* describes the variables to place on the vertical and horizontal axes, respectively. For single-variable plots, replace *y*~*x* with ~*x*. For 3D plots, replace  $y \sim x$  with  $z \sim x * y$ . Finally, for multivariate plots (scatter plot matrix or parallel coordinates plot) replace *y*~*x* with a data frame. Note that conditioning variables are always optional.

Following this logic,  $-x$  a displays numeric variable x for each level of factor *A*.  $y \sim x | A * B$  displays the relationship between numeric variables *y* and *x* separately for every combination of factor *A* and *B* levels. *A*~*x* displays categorical variable *A* on the vertical axis and numeric variable *x* on the horizontal axis. ~*x* displays numeric variable *x* alone. Other examples are shown in table 23.2.

To gain a quick overview of lattice graphs, try running the code in listing 23.1. The graphs are based on the automotive data (mileage, weight, number of gears, number of cylinders, and so on) included in the mtcars data frame. You may want to vary the formulas and view the results. (The resulting output has been omitted to save space.)

#### Table 23.2 Graph types and corresponding functions in the lattice package

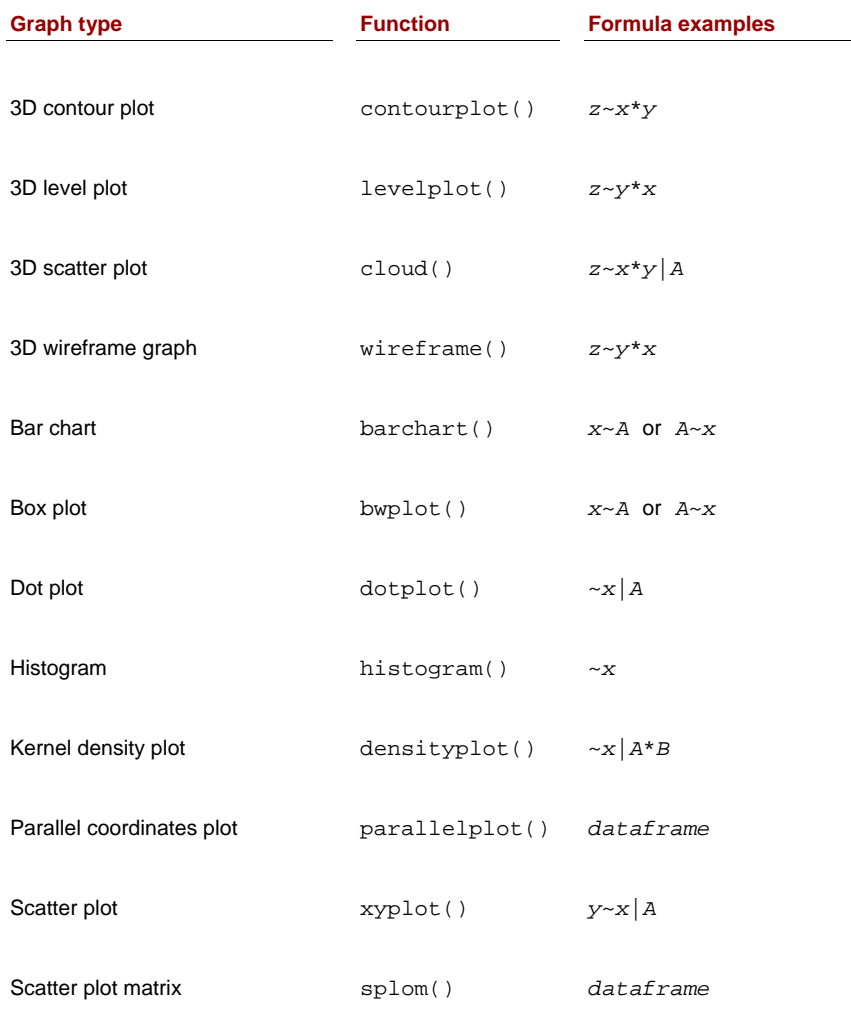

Robert I. Kabacoff, Ph.D.

Strip plots stripplot() *A*~*x* or *x*~*A*

Note: In these formulas, lowercase letters represent numeric variables and uppercase letters represent categorical variables.

```
Listing 23.1 lattice plot examples
```

```
library(lattice) 
attach(mtcars) 
gear <- factor(gear, levels=c(3, 4, 5), 
                labels=c("3 gears", "4 gears", "5 gears")) 
cyl \leftarrow factor(cyl, levels=c(4, 6, 8),
                labels=c("4 cylinders", "6 cylinders", "8 cylinders")) 
densityplot(~mpg, 
             main="Density Plot", 
            xlab="Miles per Gallon") 
densityplot(~mpg | cyl, 
              main="Density Plot by Number of Cylinders", 
             xlab="Miles per Gallon") 
bwplot(cyl ~ ~ mpg ~ ~ | ~ gear, main="Box Plots by Cylinders and Gears", 
        xlab="Miles per Gallon", ylab="Cylinders") 
xyplot(mpg ~ wt ~ | ~ cy1 ~ * ~ gear, main="Scatter Plots by Cylinders and Gears", 
        xlab="Car Weight", ylab="Miles per Gallon") 
cloud(mpg ~ wt ~ * qsec ~ | cy1, main="3D Scatter Plots by Cylinders") 
dot(cyl ~ mpg ~ gear, main="Dot Plots by Number of Gears and Cylinders", 
         xlab="Miles Per Gallon") 
splom(mtcars[c(1, 3, 4, 5, 6)], 
       main="Scatter Plot Matrix for mtcars Data") 
detach(mtcars)
```
High-level plotting functions in the lattice package produce graphic objects that can be saved and manipulated. For example,

```
library(lattice) 
mygraph <- densityplot(~height|voice.part, data=singer)
```
creates a trellis density plot and saves it as object mygraph. But no graph is displayed. Issuing the statement plot(mygraph) (or simply mygraph) will display the graph.

It's easy to modify lattice graphs through the use of options. Common options are given in table 23.3. You'll see examples of many of these later in the chapter.

```
Table 23.3 Common options for lattice high-level graphing functions
```
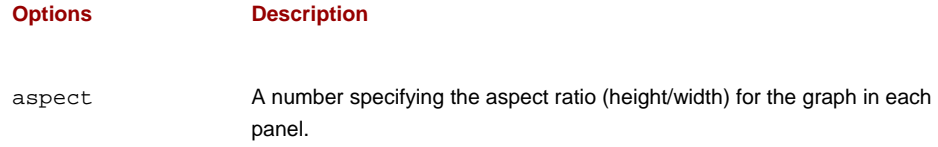

Robert I. Kabacoff, Ph.D.

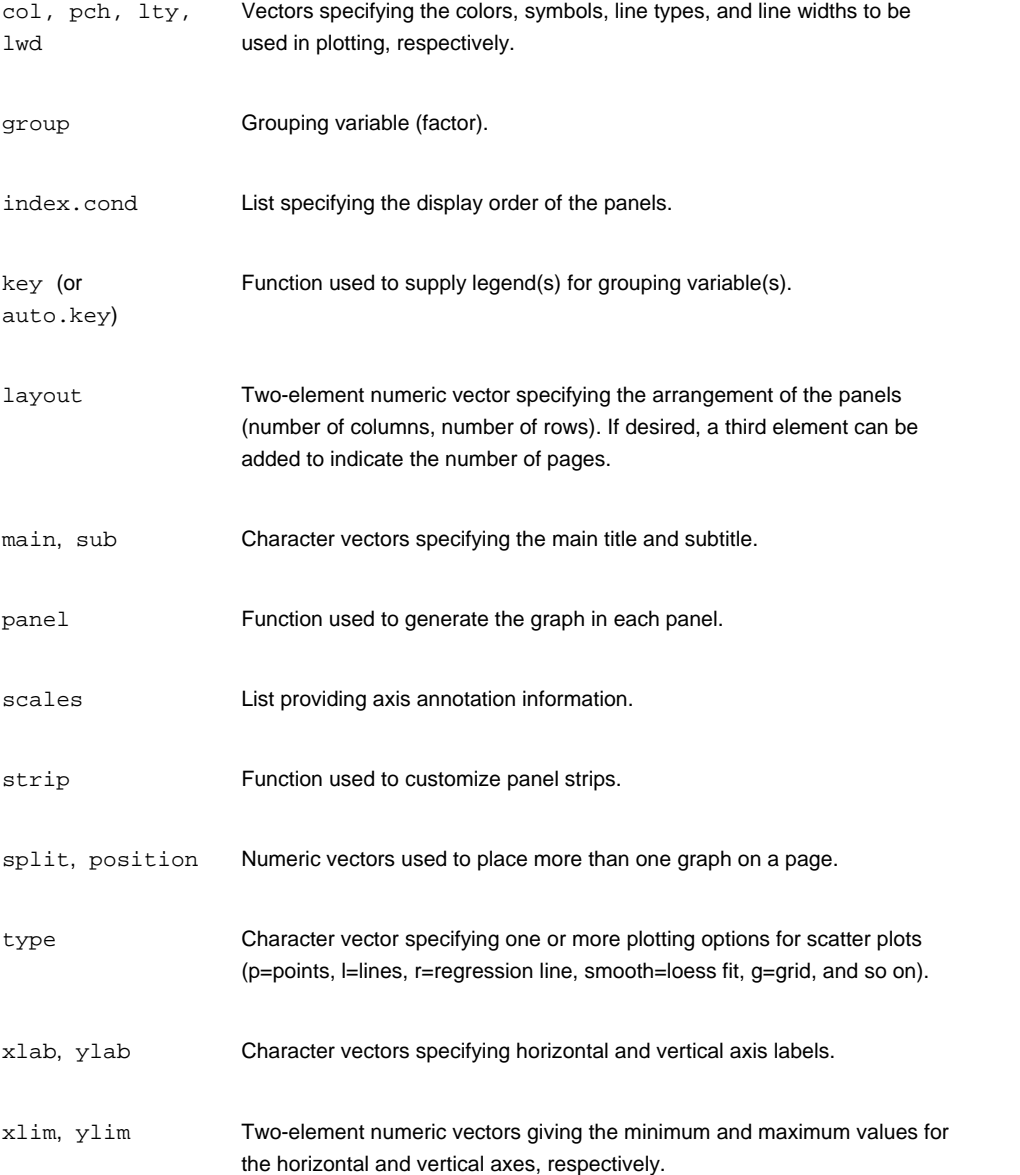

You can issue these options in the high-level function calls or within the panel functions discussed in section 23.3.

You can also use the update() function to modify a lattice graphic object. Continuing the singer example, the following

newgraph <- update(mygraph, col="red", pch=16, cex=.8, jitter=.05, lwd=2)

would modify mygraph using red curves and symbols (color="red"), filled dots (pch=16), smaller (cex=.8) and more highly jittered points (jitter=.05), and curves of double thickness (lwd=2). The resulting graph is saved as newgraph. Now that we've reviewed the general structure of a high-level lattice function, let's look at conditioning variables in more detail.

#### *23.2 Conditioning variables*

As you've seen, one of the most powerful features of lattice graphs is the ability to add conditioning variables. If one conditioning variable is present, a separate panel is created for each level. If two conditioning variables are present, a separate panel is created for each combination of levels for the two variables. It's rarely useful to include more than two conditioning variables.

Typically, conditioning variables are factors. But what if you want to condition on a continuous variable? One approach would be to transform the continuous variable into a discrete variable using R's cut() function. Alternatively, the lattice package provides functions for transforming a continuous variable into a data structure called a *shingle*. Specifically, the continuous variable is divided up into a series of (possibly) overlapping ranges. For example, the function

myshingle <- equal.count(*x*, number=*n*, overlap=*proportion*)

will take continuous variable *x* and divide it up into *n* intervals, with *proportion* overlap, and equal numbers of observations in each range, and return it as the variable myshingle (of class shingle). Printing or plotting this object (for example, plot(myshingle)) will display the shingle's intervals.

Once a continuous variable has been converted to a shingle, you can use it as a conditioning variable. For example, let's use the mtcars dataset to explore the relationship between miles per gallon and car weight conditioned on engine displacement. Because engine displacement is a continuous variable, first let's convert it to a shingle variable with three levels:

displacement <- equal.count(mtcars\$disp, number=3, overlap=0)

Next, use this variable in the xyplot() function:

```
xyplot(mpg~wt|displacement, data=mtcars, 
    main = "Miles per Gallon vs. Weight by Engine Displacement", 
    xlab = "Weight", ylab = "Miles per Gallon", 
   layout=c(3, 1), aspect=1.5)
```
The results are shown in figure 23.2. Note that we've also used options to modify the layout of the panels (three columns and one row) and the aspect ratio (height/width) in order to make comparisons among the three groups easier.

You can see that the labels in the panel strips of figure 23.1 and figure 23.2 differ. The representation in figure 23.2 indicates the continuous nature of the conditioning variable, with the darker color indicating the range of values for the conditioning variable in the given panel. In the next section, we'll use panel functions to customize the output further.

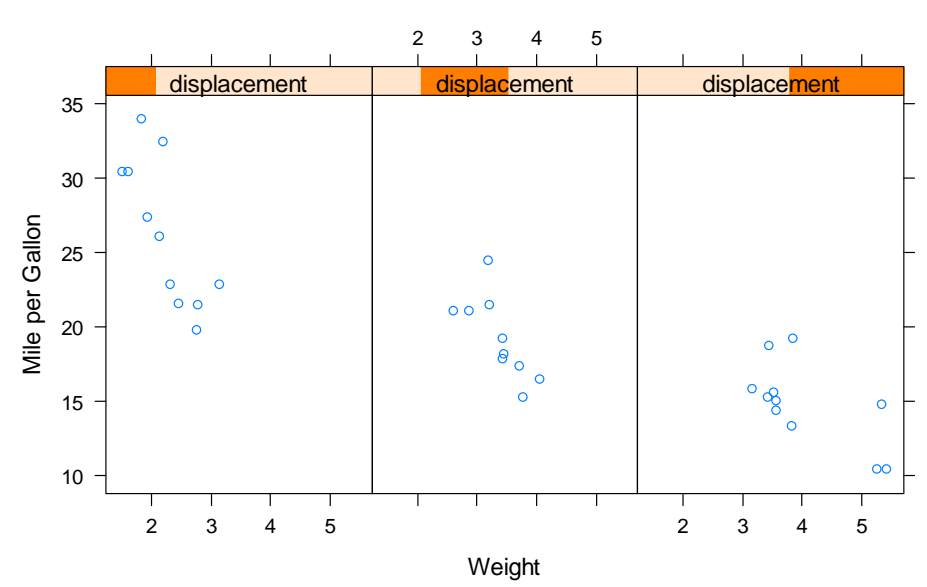

**Miles per Gallon vs. Weight by Engine Displacement**

Figure 23.2 Trellis plot of mpg versus car weight conditioned on engine displacement. Because engine displacement is a continuous variable, it has been converted to three nonoverlapping shingles with equal numbers of observations.

#### *23.3 Panel functions*

Each of the high-level plotting functions in table 23.2 employs a default function to draw the panels. These default functions follow the naming convention panel.*graph\_function*, where *graph\_function* is the high-level function. For example,

```
xyplot(mpg~wt|displacement, data=mtcars)
```
could have also be written as

xyplot(mpg~wt|displacement, data=mtcars, panel=panel.xyplot)

This is a powerful feature because it allows you to replace the default panel function with a customized function of your own design. You can incorporate one or more of the 50+ default panel functions in the lattice package into your customized function as well. Customized panel functions give you a great deal of flexibility in designing an output that meets your needs. Let's look at some examples.

In the previous section, you plotted gas mileage by automobile weight, conditioned on engine displacement. What if you wanted to include regression lines, rug plots, and grid lines? You can do this by creating your own panel function (see the following listing). The resulting graph is provided in figure 23.3.

```
Listing 23.2 xyplot with custom panel function
```

```
library(lattice) 
displacement <- equal.count(mtcars$disp, number=3, overlap=0) 
mypanel \leftarrow function(x, y) {
              panel.xyplot(x, y, pch=19) 
              panel.rug(x, y) 
              panel.grid(h=-1, v=-1) 
              panel.lmline(x, y, col="red", lwd=1, lty=2) 
 }
```
xyplot(mpg~wt|displacement, data=mtcars,

Robert I. Kabacoff, Ph.D.

```
layout=c(3, 1), aspect=1.5, 
       main = "Miles per Gallon vs. Weight by Engine Displacement", 
      xlab = "Weight",
       ylab = "Miles per Gallon", 
       panel = mypanel) 
1 Customized panel function
```
Here, we've wrapped four separate building block functions into our own mypanel() function and applied it within xyplot() through the panel= option #1. The panel.xyplot() function generates the scatter plot using a filled circle (pch=19). The panel.rug() function adds rug plots to both the x and y axes of each panel. panel.rug(x, FALSE) or panel.rug(FALSE, y) would have added rugs to just the horizontal or vertical axis, respectively. The panel.grid() function adds horizontal and vertical grid lines (using negative numbers forces them to line up with the axis labels). Finally, the panel.lmline() function adds a regression line that's rendered as red (col="red"), dashed (lty=2) lines, of standard thickness (lwd=1). Each default panel function has its own structure and options. See the help page on each (for example, help(panel.lmline)) for further details.

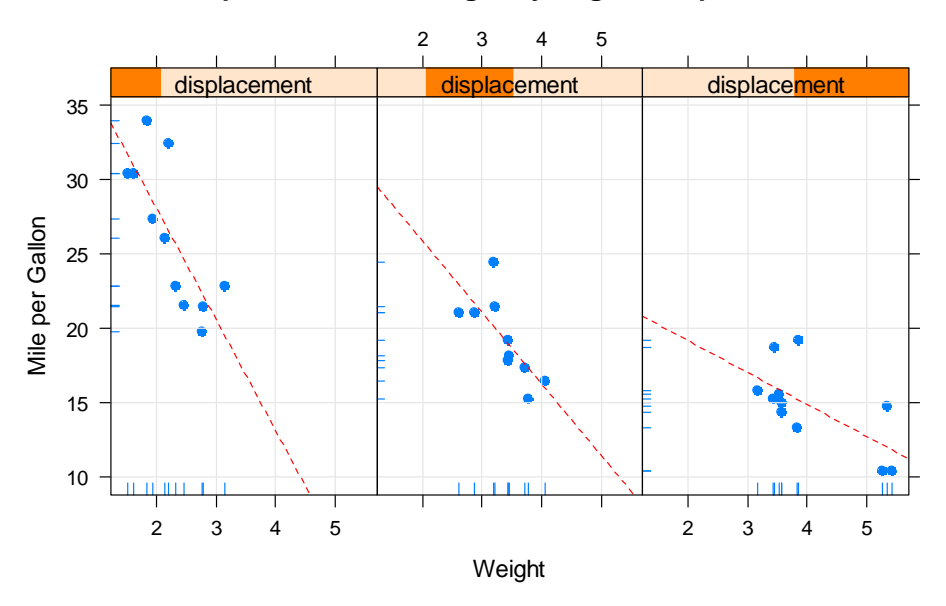

**Miles per Gallon vs. Weight by Engine Displacement**

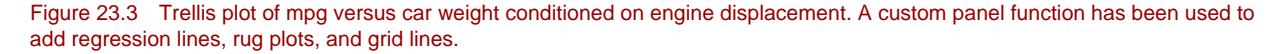

As a second example, we'll graph the relationship between gas mileage and engine displacement (considered as a continuous variable), conditioned on type of automobile transmission. In addition to creating separate panels for automatic and manual transmission engines, we'll add smoothed fit lines and horizontal mean lines. The code is given in the following listing.

```
Listing 23.3 xyplot with custom panel function and additional options
```

```
library(lattice) 
mtcars$transmission <- factor(mtcars$am, levels=c(0,1), 
                               labels=c("Automatic", "Manual")) 
panel.smoother \leftarrow function(x, y) {
                    panel.grid(h=-1, v=-1) 
                     panel.xyplot(x, y) 
                     panel.loess(x, y) 
                  panel.abline(h=mean(y), 1wd=2, 1ty=2, col="darkgreen") }
```
Robert I. Kabacoff, Ph.D.

```
xyplot(mpg~disp|transmission,data=mtcars, 
        scales=list(cex=.8, col="red"), 
        panel=panel.smoother, 
        xlab="Displacement", ylab="Miles per Gallon", 
        main="MPG vs Displacement by Transmission Type", 
        sub = "Dotted lines are Group Means", aspect=1)
```
The graph produced by this code is provided in figure 23.4.

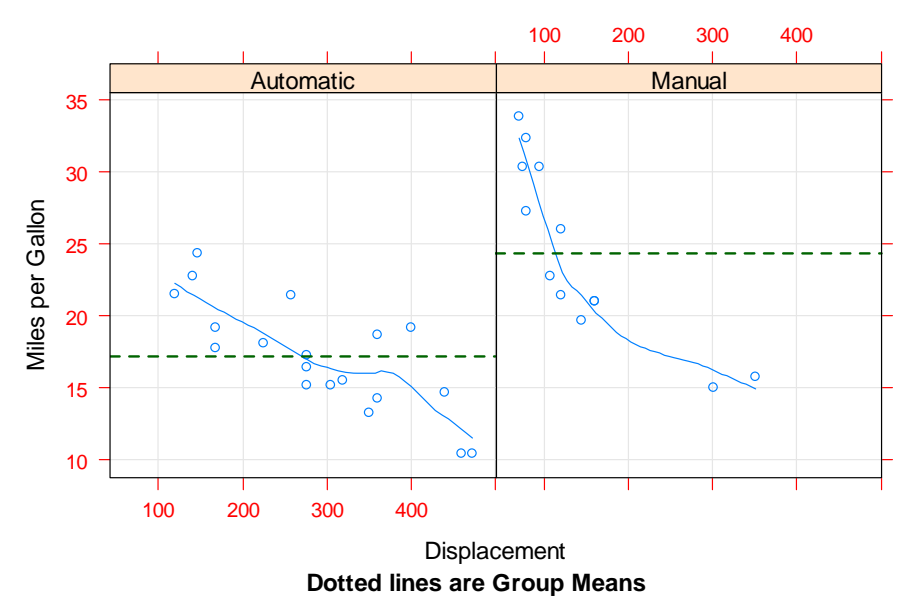

#### **MPG vs Displacement by Transmission Type**

Figure 23.4 Trellis graph of mpg versus engine displacement conditioned on transmission type. Smoothed lines (loess), grids, and group mean levels have been added.

There are several things to note in this new code. The panel.xyplot() function plots the individual points, and the panel.loess() function plots nonparametric fit lines in each panel. The panel.abline() function adds horizontal reference lines at the mean mpg value for each level of the conditioning variable. (If we had replaced h=mean(y) with h=mean(mtcars\$mpg), a single reference line would have been drawn at the mean mpg value for the entire sample.) The scales= option renders scale annotations (the axis numbers and tick marks) in red and at 80 percent of the default font size.

In the previous example, we could have used scales=list(x=list(),  $y=list()$ ) to specify separate options for the horizontal and vertical axes. See help(xyplot) for details on the many scale options available. In the next section, you'll learn how to superimpose data from groups of observations, rather than presenting them in separate panels.

#### *23.4 Grouping variables*

When you include a conditioning variable in a lattice graph formula, a separate panel is produced for each level of that variable. If you want to superimpose the results for each level instead, you can specify the variable as a grouping variable.

Let's say that you want to display the distribution of gas mileage for cars with manual and automatic transmissions using kernel density plots. You can superimpose these plots using this code:

Robert I. Kabacoff, Ph.D.

```
library(lattice) 
mtcars$transmission <- factor(mtcars$am, levels=c(0, 1), 
                                 labels=c("Automatic", "Manual")) 
densityplot(~mpg, data=mtcars, 
             group=transmission, 
             main="MPG Distribution by Transmission Type", 
             xlab="Miles per Gallon", 
             auto.key=TRUE)
```
The resulting graph is presented in figure 23.5. By default, the group= option superimposes the plots from each level of the grouping variable. Points are plotted as open circles, lines are solid, and level information is distinguished by color. As you can see, the colors are difficult to differentiate when printed in grayscale. Later you'll see how to change these defaults.

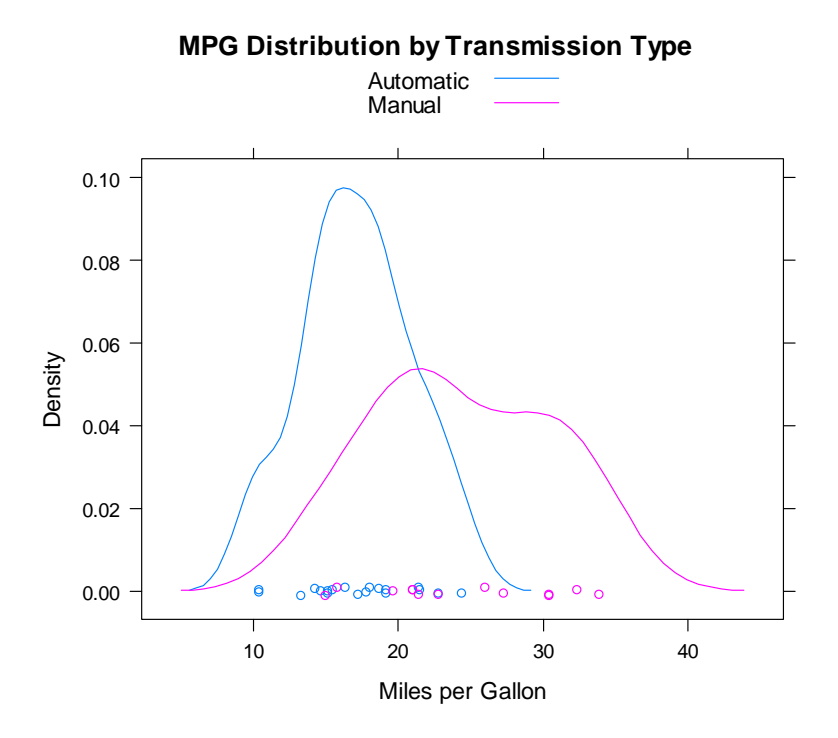

Figure 23.5 Kernel density plots for miles per gallon grouped by transmission type. Jittered points are provided on the horizontal axis.

Note that legends or keys aren't produced by default. The option auto.key=TRUE will create a rudimentary legend and place it above the graph. You can make limited changes to this automated key by specifying options in a list. For example,

auto.key=list(space="right", columns=1, title="Transmission")

places the legend to the right of the graph, presents the key values in a single column, and adds a legend title.

If you want to exert greater control over the legend, you can use the key= option. An example is given in listing 23.4. The resulting graph is provided in figure 23.6.

```
Listing 23.4 Kernel density plot with a group variable and customized legend
```

```
library(lattice) 
mtcars$transmission <- factor(mtcars$am, levels=c(0, 1), 
                           labels=c("Automatic", "Manual")) 
colors = c("red", "blue") 
lines = c(1,2) #1
points = c(16,17) 
key.trans <- list(title="Trasmission", 
                space="bottom", columns=2,
                 text=list(levels(mtcars$transmission)), 
 points=list(pch=points, col=colors), 
 lines=list(col=colors, lty=lines), 
                 cex.title=1, cex=.9) 
densityplot(~mpg, data=mtcars, 
           group=transmission, 
           main="MPG Distribution by Transmission Type", 
           xlab="Miles per Gallon", 
           pch=points, lty=lines, col=colors, 
           lwd=2, jitter=.005,      #3 
           key=key.trans) 
1 Color, line, point specifications 
2 Legend customization 
 3 Density plot customization
```
Here, the plotting symbols, line types, and colors are specified as vectors #1. The first element of each vector will be applied to the first level of the group variable, the second element to the second level, and so forth. A list object is created to hold the legend options #2. These options place the legend below the graph in two columns, and include the level names, point symbols, line types, and colors. The legend title is rendered slightly larger than the text for the symbols.

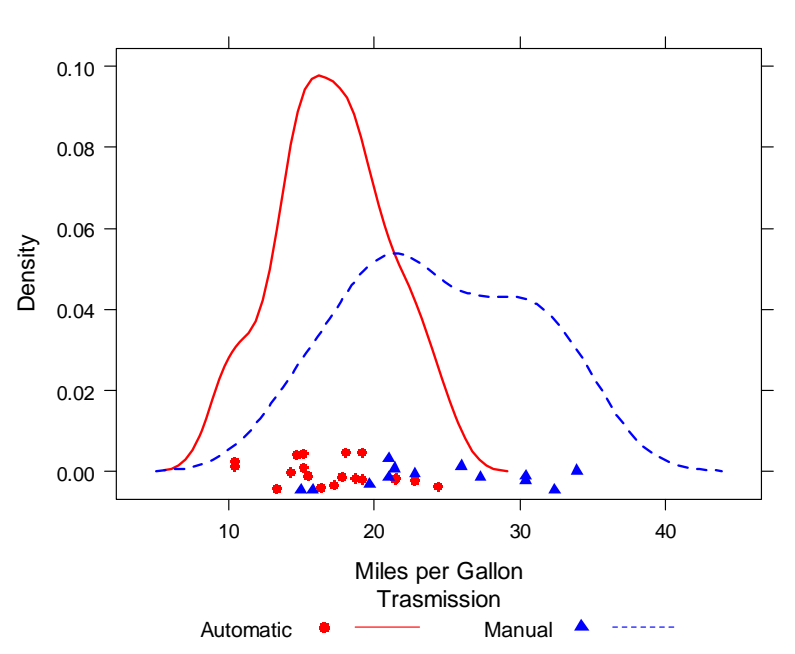

#### **MPG Distribution by Transmission Type**

Figure 23.6 Kernel density plots for miles per gallon grouped by transmission type. Graphical parameters have been modified and a customized legend has been added. The custom legend specifies color, shape, line type, character size, and title.

The same plot symbols, line types, and colors are specified within the densityplot() function  $#3$ . Additionally, the line width and jitter are increased to improve the appearance of the graph. Finally, the key is set to use the previously defined list. This approach to specifying a legend for the grouping variable allows a great deal of flexibility. In fact, you can create more than one legend and place them in different areas of the graph (not shown here).

Before completing this section, let's consider an example that includes group and conditioning variables in a single plot. The CO2 data frame, included with the base R installation, describes a study of cold tolerance of the grass species *Echinocholoa crus-galli*.

The data describe carbon dioxide uptake rates (uptake) for 12 plants (Plant), at seven ambient carbon dioxide concentrations (conc). Six plants were from Quebec and six plants were from Mississippi. Three plants from each location were studied under chilled conditions and three plants were studied under nonchilled conditions. In this example, Plant is the group variable and both Type (Quebec/Mississippi) and Treatment (chilled/nonchilled) are conditioning variables. The following code produces the plot in figure 23.7.

```
Listing 23.5 xyplot with group and conditioning variables and customized legend
```

```
library(lattice) 
colors <- "darkgreen" 
symbols \leftarrow c(1:12)linetype <- c(1:3) 
key.species <- list(title="Plant", 
                      space="right", 
                      text=list(levels(CO2$Plant)), 
                      points=list(pch=symbols, col=colors)) 
xyplot(uptake~conc|Type*Treatment, data=CO2, 
        group=Plant, 
        type="o", 
        pch=symbols, col=colors, lty=linetype, 
        main="Carbon Dioxide Uptake\nin Grass Plants", 
        ylab=expression(paste("Uptake ", 
               bgroup("(", italic(frac("umol","m"^2)), ")"))), 
        xlab=expression(paste("Concentration ", 
               bgroup("(", italic(frac(mL,L)), ")"))), 
        sub = "Grass Species: Echinochloa crus-galli", 
        key=key.species)
```
Note the use of  $\n\times$  to give you a two-line title and the use of the expression() function to add mathematical notation to the axis labels. Here, color is suppressed as a group differentiator by specifying a single color in the col= option. In this case, adding 12 different colors is overkill and distracts from the goal of easily visualizing the relationships in each panel. Clearly, there's something different about the Mississippi grasses in the chilled condition.

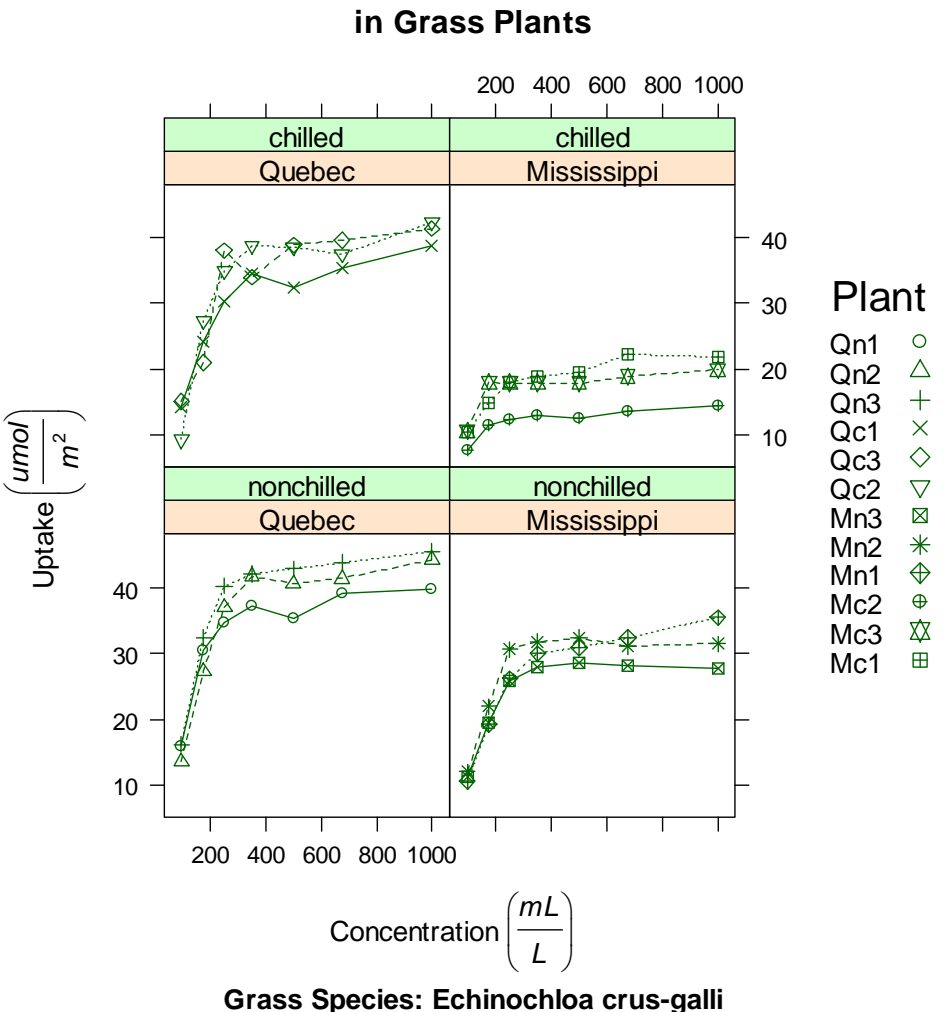

# **Carbon Dioxide Uptake**

Figure 23.7 xyplot showing the impact of ambient carbon dioxide concentrations on carbon dioxide uptake for 12 plants in two treatment conditions and two types. Plant is the group variable and Treatment and Type are the conditioning variables.

Up to this point, you've been modifying graphic elements in your charts through options passed to either the high-level graph function (for example, xyplot(pch=17)) or within the panel functions that they use (for example, panel.xyplot(pch=17)). But such changes are in effect only for the duration of the function call. In the next section, we'll review a method for changing graphical parameters that persists for the duration of the interactive session or batch execution.

#### *23.5 Graphic parameters*

In chapter 3, you learned how to view and set default graphics parameters using the par() function. Although this works for graphs produced with R's native graphic system, lattice graphs are unaffected by these settings. Instead, the graphic defaults used by lattice functions are contained in a large list object that can be accessed with the trellis.par.get() function and modified through the trellis.par.set() function. The show.settings() function can be used to display the current graphic settings visually (see figure 23.8).

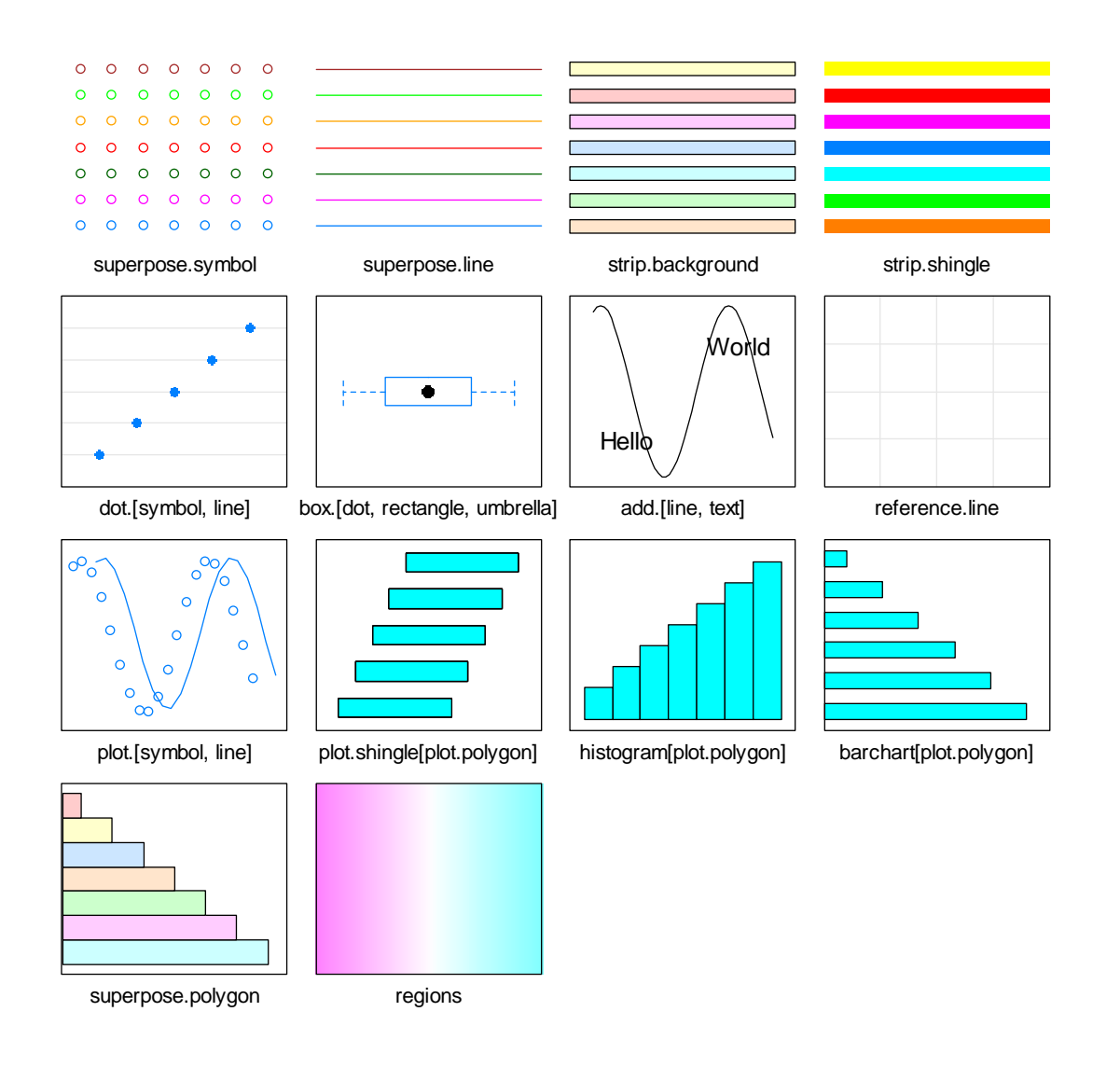

Figure 23.8. Graphical parameters for trellis displays.

As an example, let's change the default symbol used for superimposed points (that is, points in a graph that includes a group variable). The default is an open circle. We'll give each group their own symbol instead.

First, view the current defaults

```
show.settings()
```
and save them into a list called mysettings:

mysettings <- trellis.par.get()

You can see the components of this list by using the names () function

```
> names(mysettings) 
 [1] "grid.pars" "fontsize" "background" 
[4] "panel.background"
 [7] "add.text" "plot.polygon" "box.dot" 
[10] "box.rectangle"
```
Robert I. Kabacoff, Ph.D.

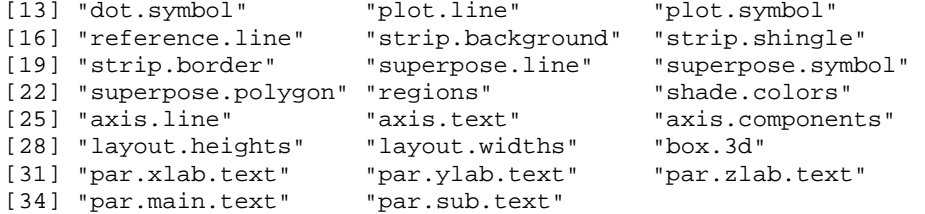

The defaults that are specific to superimposed symbols are contained in the superpose.symbol component:

```
> mysettings$superpose.symbol
```

```
$alpha 
[1] 1 1 1 1 1 1 1 
$cex 
[1] 0.8 0.8 0.8 0.8 0.8 0.8 0.8 
$col 
[1] "#0080ff" "#ff00ff" "darkgreen" "#ff0000" "orange" 
[6] "#00ff00" "brown" 
$fill 
[1] "#CCFFFF" "#FFCCFF" "#CCFFCC" "#FFE5CC" "#CCE6FF" "#FFFFCC" 
[7] "#FFCCCC" 
$font 
[1] 1 1 1 1 1 1 1 
$pch 
[1] 1 1 1 1 1 1 1
```
You see that the symbol used for each level of a group variable is an open circle (pch=1). Seven levels are defined, after which the symbols recycle.

To change the default, issue the following statements:

```
mysettings$superpose.symbol$pch <- c(1:10) 
trellis.par.set(mysettings)
```
You can see the effect of your changes by issuing the show. settings() function again. Lattice graphs now use symbol 1 (open circle) for the first level of a group variable, symbol 2 (open triangle) for the second, and so on. Additionally, symbols have been defined for 10 levels of a grouping variable, rather than 7. The changes will remain in effect until all graphic devices are closed. You can change any graphic setting in this manner.

#### *23.6 Customizing plot strips*

The default background for the panel strip is peach colored for the first conditioning variable, pale green for the second conditioning variable, and pale blue for the third. Happily, you can customize the color, font, and other aspects of these strips. You can use the method described in the previous section, or you can take greater control and write a function that will customize any aspect of the strip.

 Let's start with the strip function. Just as each high level graphing function in lattice allows you to specify a panel function for controlling the contents of each panel, a strip function can be specified to control the appearance of each strip.

Consider the graph in figure 23.1. The graph displayed the heights of New York Choral Society singers by voice part. The background color is peach (or is it salmon?) colored. What if you wanted the strip to be light grey, the text of the strip to be black, and the font to be italicized and shrunk by 20%? You could accomplish this with the following code:

```
library(lattice) 
histogram(~height | voice.part, data = singer, 
     strip = strip.custom(bg="lightgrey", 
             par.strip.text=list(col="black", cex=.8, font=3)), 
     main="Distribution of Heights by Voice Pitch", 
     xlab="Height (inches)")
```
The resulting graph is presented in figure 2.9.

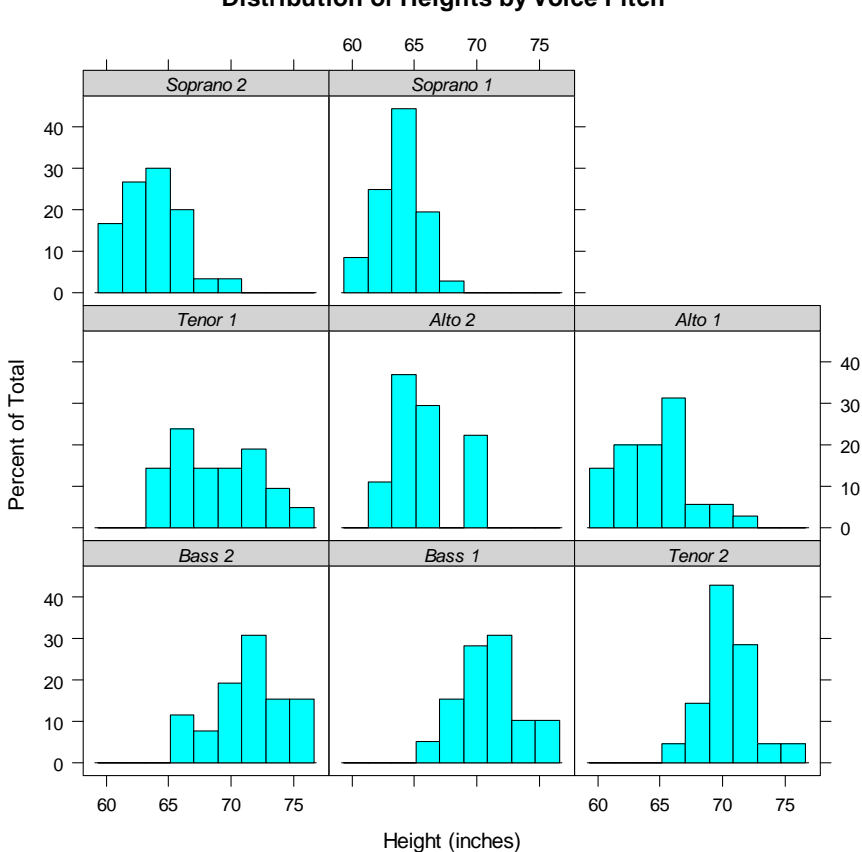

#### **Distribution of Heights by Voice Pitch**

Figure 23.9 A trellis graph with a customized strip (light grey background, with a smaller italicized font).

 The strip= option specifies the function used to set the appearance of the strip. While you can write a function from scratch (see ?strip.default), it's often easier to change a few settings and allow the others to remain at default values. The strip.custom() function allows you to do this. The bg option controls the background color, while par.strip.text allows you to controls the appearance of the strip text.

The par.strip.text option uses a list to define text properties. The col and cex options control the text color and size. The font option can take the values 1, 2, 3, or 4, for normal, bold, italics, and bold italics typefaces, respectively.

The strip= option changes the appearance of the strips in the given graph. To change the appearance for all lattice graphs created in an R session, you can use the graphical parameters described in previous section. The code

```
mysettings <- trellis.par.get() 
mysettings$strip.background$col <- c("lightgrey", "lightgreen") 
trellis.par.set(mysettings)
```
Robert I. Kabacoff, Ph.D.

will set the strip background to lightgrey for the first conditioning variable and lightgreen for the second. The change will be in effect for the remainder of the session, or until the settings are changed again. Using graphical parameters is more convenient, but using a strip function gives you more options and greater control.

## *23.7 Page arrangement*

In chapter 3 you learned how to place more than one graph on a page using the par() function. Since lattice functions don't recognize par() settings, you'll need a different approach for combining multiple lattice plots into a single graph. The easiest method involves saving your lattice graphs as objects, and using the plot() function with either the split= or position= option specified.

The split option divides a page up into a specified number of rows and columns and places graphs into designated cells of the resulting matrix. The format for the split option is

```
split=c(placement row, placement column, 
         total number of rows, total number of columns)
```
For example, the following code

```
library(lattice) 
graph1 <- histogram(~height | voice.part, data = singer, 
           main = "Heights of Choral Singers by Voice Part" ) 
graph2 <- bwplot(height~voice.part, data = singer) 
plot(graph1, split = c(1, 1, 1, 2))plot(graph2, split = c(1, 2, 1, 2), newpage = FALSE)
```
places the first graph directly above the second graph. Specifically, the first plot() statement divides the page up into one column and two rows and places the graph in the first column and first row (counting top-down and left-right). The second plot() statement divides the page up in the same way, but places the graph in the first column and second row. Because the plot() function starts a new page by default, you suppress this action by including the newpage=FALSE option. The plot is given in figure 23.10.

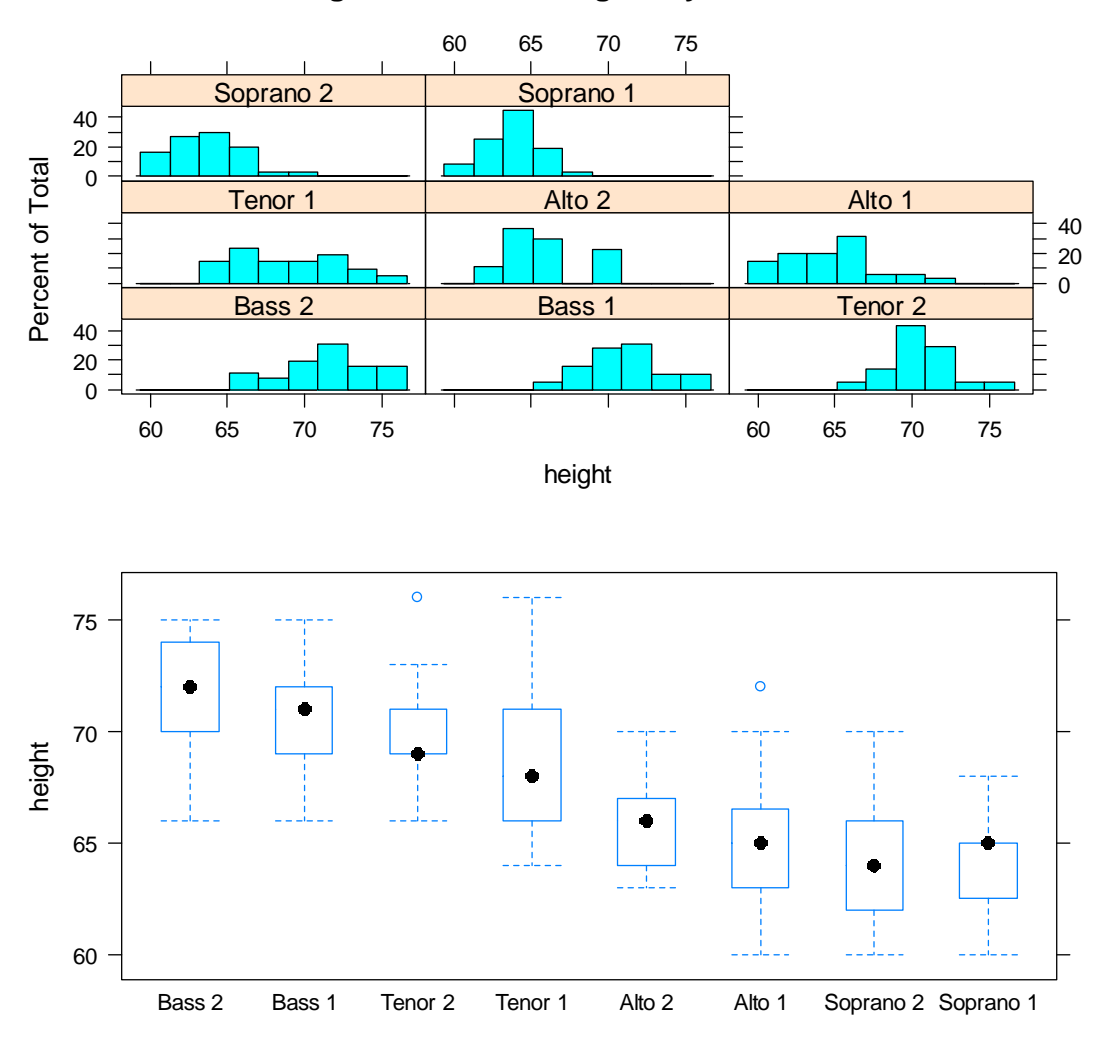

#### **Heights of Choral Singers by Voice Part**

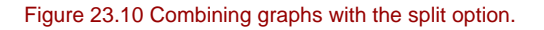

You can gain more control of sizing and placement by using the position= option. Consider the following code:

```
library(lattice) 
graph1 <- histogram(~height | voice.part, data = singer, 
           main = "Heights of Choral Singers by Voice Part") 
graph2 <- bwplot(height~voice.part, data = singer) 
plot(graph1, position=c(0, .3, 1, 1)) 
plot(graph2, position=c(0, 0, 1, .3), newpage=FALSE)
```
Here, position=c(*xmin*, *ymin*, *xmax*, *ymax*), where the x-y coordinate system for the page is a rectangle with dimensions ranging from 0 to 1 on both the x and y axes, and the origin (0,0) at the bottom left. The graph is displayed in figure 23.11.

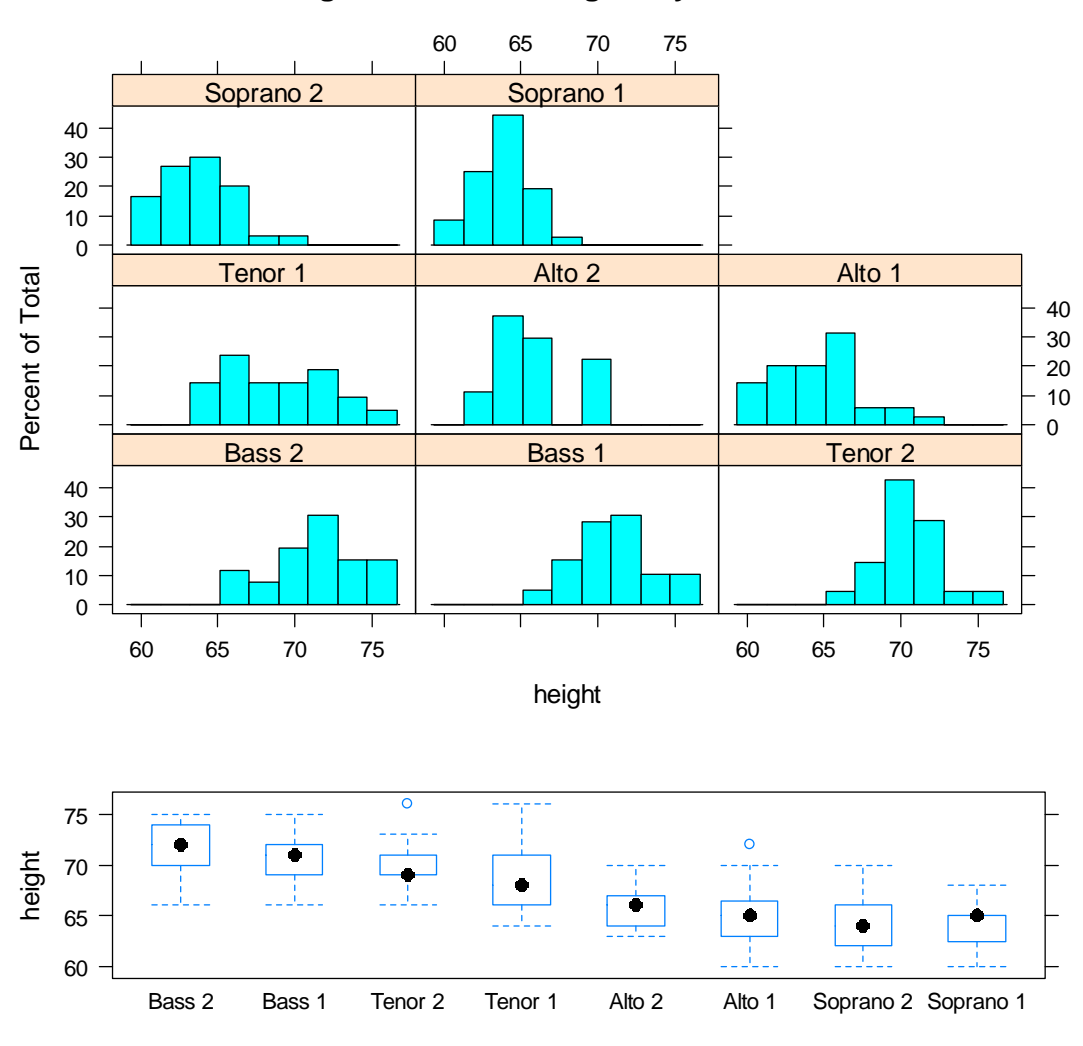

### **Heights of Choral Singers by Voice Part**

Figure 23.11 Using the position option to combine graphs with greater precision.

You can also change the order of the panels in a lattice graph. The index.cond= option in a high-level lattice graph function specifies the order of the conditioning variable levels. For the voice.part factor, the levels are

> levels(singer\$voice.part) [1] "Bass 2" "Bass 1" "Tenor 2" "Tenor 1" "Alto 2" [6] "Alto 1" "Soprano 2" "Soprano 1"

Adding index.cond=list(c(2, 4, 6, 8, 1, 3, 5, 7)) would place the "1" voice parts together (Bass 1, Tenor 1, …), followed by "2" voice parts (Bass 2, Tenor 2, …). When there are two conditioning variables, include two vectors in the list. In listing 23.5, adding  $index.count=list(c(1, 2), c(2, 1))$  would reverse the order of treatments in figure 23.7.

# *23.8 Going Further*

Lattice graphics offer a powerful and highly customizable approach to creating graphs in R. There are a number of useful resources that can help you learn more about them. Deepayan Sarkar's *Lattice Graphics: An Introduction* and William G. Jacoby's An *Introduction to Lattice Graphics in R* offer excellent overviews. Sarkar's (2008) Lattice: Multivariate data visualization with  $R$  is the definitive book on the subject.